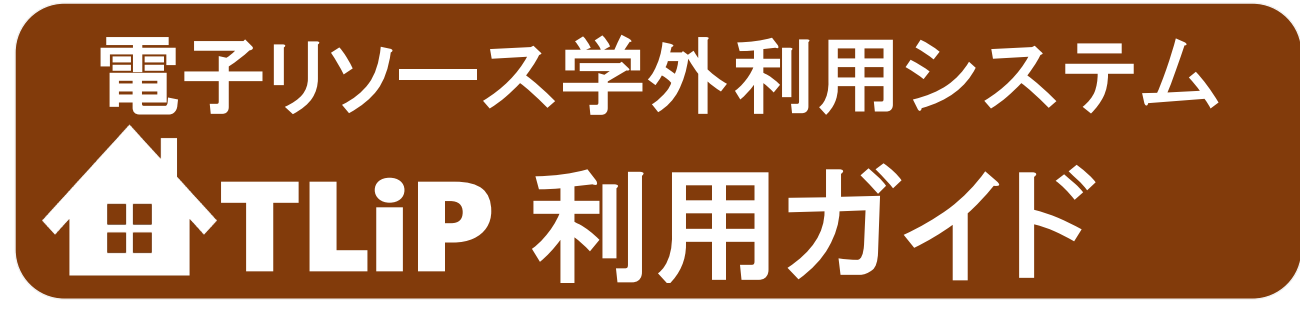

2023 年 11 月 東京薬科大学図書館

## 学外からも EJ/DB に簡単アクセス

本学で契約している電子リソース(データベース、電子ジャーナル、電子ブック)の利用は原則として学内 ネットワークに接続された環境に限られますが、当館では、利用者の便宜を図るため、電子リソースを学外 から利用(リモートアクセス)できる「電子リソース学外利用システム」、通称 TLiP(**T**oyaku **Li**brary **P**roxy service, とりっぷ)を導入しています。当館では米国 OCLC が提供する EZProxy というサービスを採用しています。

## もくじ

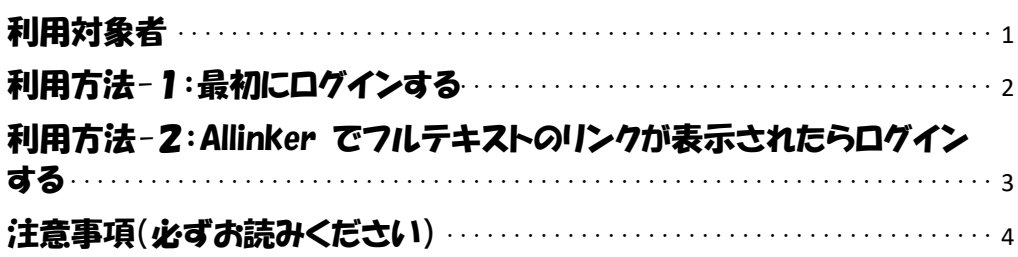

## 利用対象者

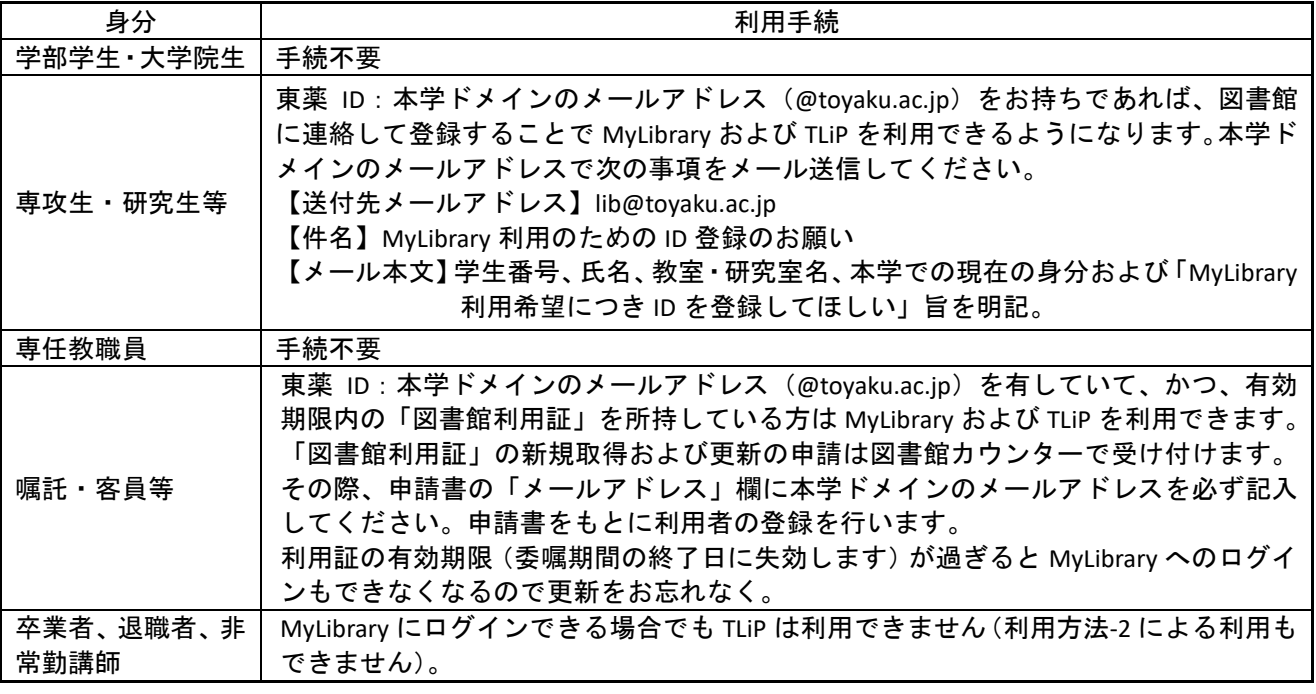

・なお、他者の ID による利用は禁止されています。

# 利用方法-1:最初にログインする

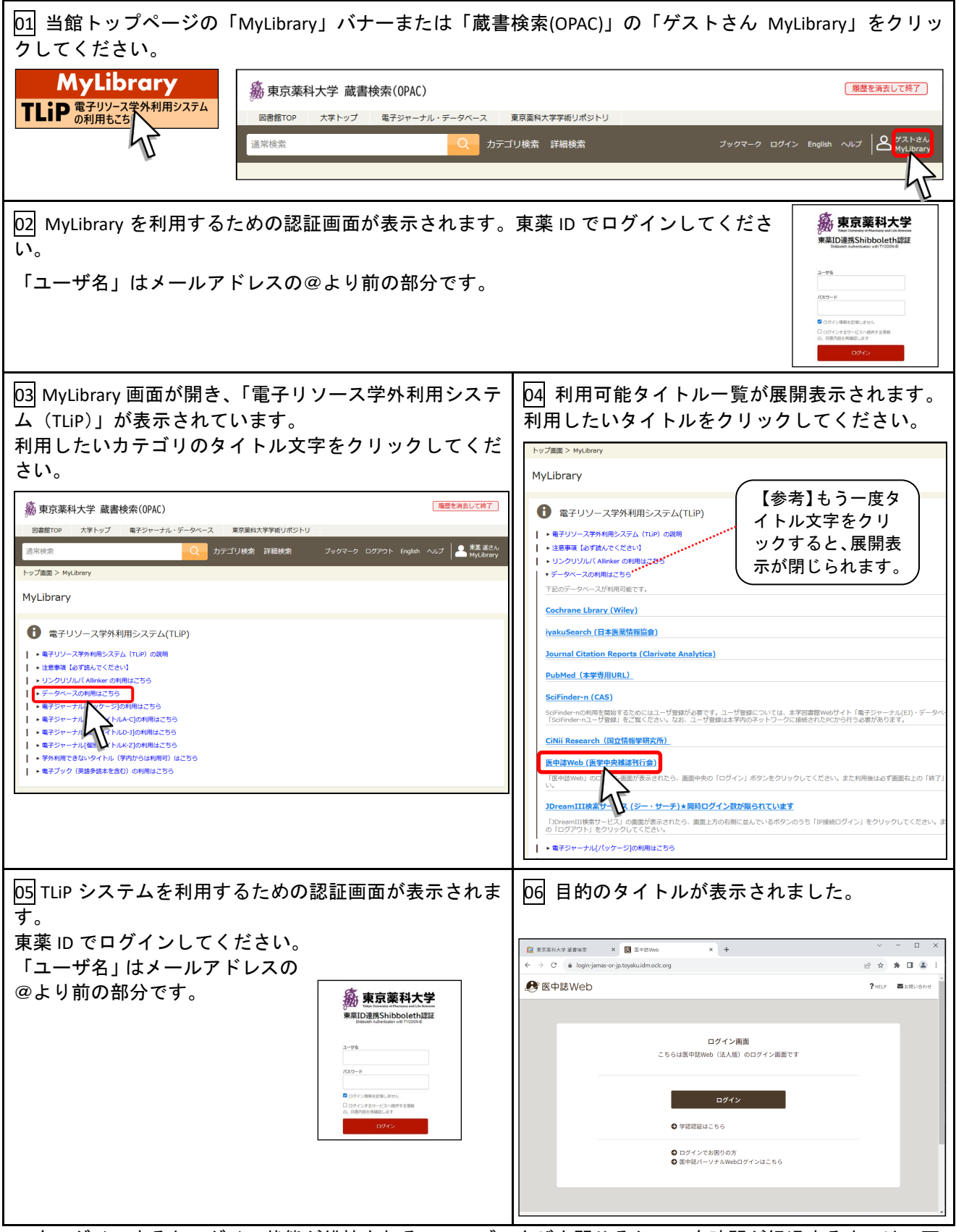

一度ログインするとログイン状態が維持されるので、ブラウザを閉じるか、一定時間が経過するまでは、再 度ログインすることなく、別のタイトルを閲覧することができます。

## 利用方法-2:Allinker でフルテキストのリンクが表示されたらログイン する

ケース A:学外で無料のデータベース(PubMed(本学専用 URL)、GoogleScholar など)を検索し、検索結果に 表示された Allinker リンクから「Allinker Link Navigator」にジャンプしたら、フルテキストのリンクが表示され た場合。

ケース B:学外で「Allinker 電子ジャーナル・ブックリスト」による検索を実行したら、検索結果を表示する 「Allinker Link Navigator」に、フルテキストのリンクが表示された場合。

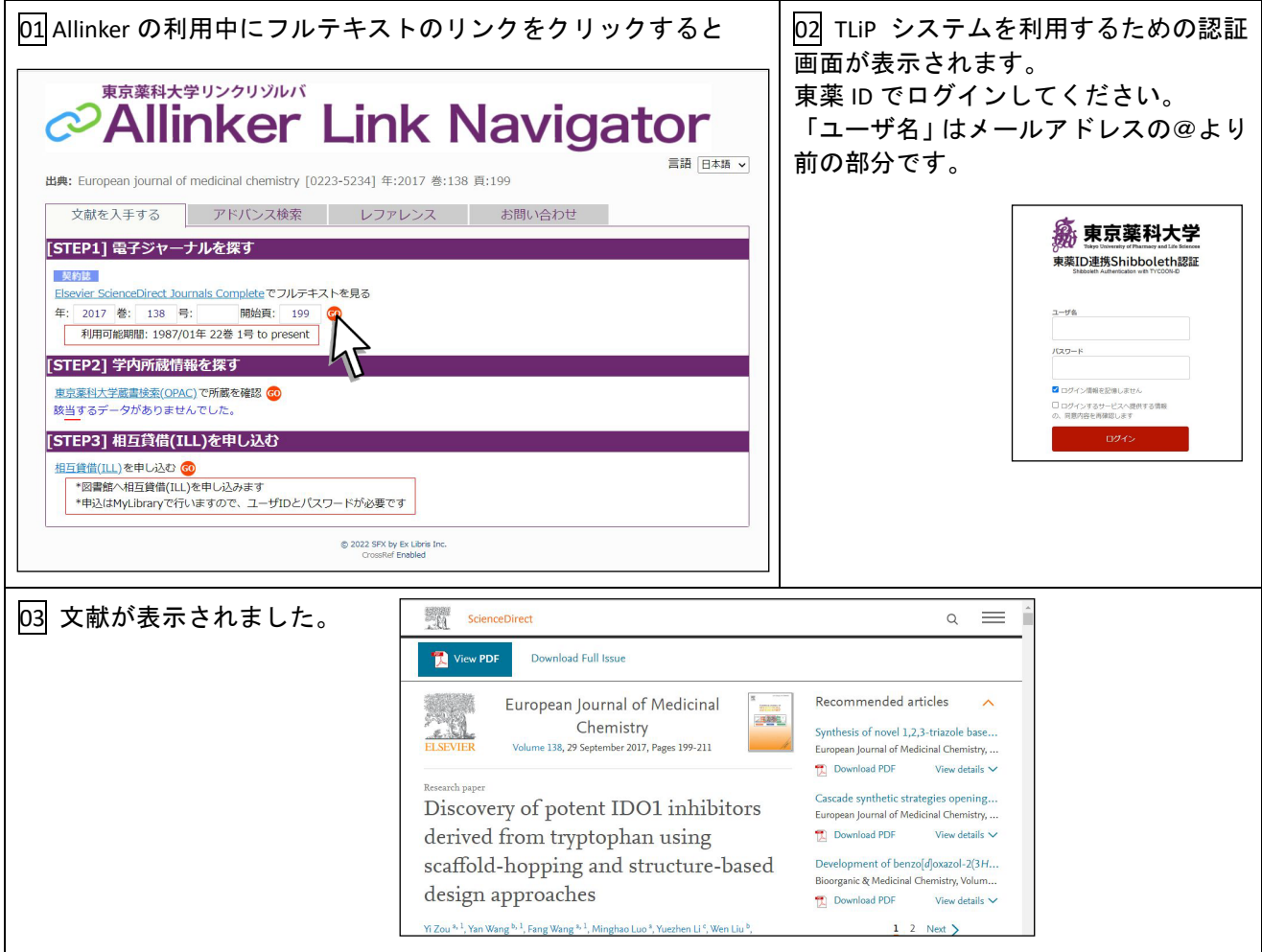

### 注意事項(必ずお読みください)

### 利用中、TLiP の圏外に出てしまったとき

TLiP の圏内にいる間は、ブラウザ URL 欄のアドレス文字中に"・・・toyaku.idm.oclc.org"が表示されます。例 えば、ScienceDirect の場合は、https://www-sciencedirect-com.toyaku.idm.oclc.org/ のようになります。圏外に 出てしまったことに気づいたときは、再度 MyLibrary からリンクをたどり直してください。

### 学外利用できない (TLiP で利用できない) タイトルがあります

電子ジャーナルの中には、学内では利用できても学外からのリモートアクセスには非対応のタイトルがあり ます。TLiP リンクリストの「学外利用できないタイトル(学内からは利用可)はこちら」でご確認ください。

#### ダウンロードの禁止事項

- ・電子ジャーナル・電子ブックを、クローラー、ロボット、スパイダー等のソフトによって機械的にダウン ロードする行為(システマティックダウンロード)、手動で大量にダウンロードする行為、特定の巻号に収 録された論文等を系統的にダウンロードする行為は禁止されています。
- ・電子ブックのタイトルによってはダウンロードできるページ数に制限があります。制限を超えるダウンロ ードや、複数人で協力してのダウンロードは禁止されています。
- ・コンピュータのウィルス対策は万全にしてください。感染したウィルスが不正なアクセスを行い、結果と してルールに抵触してしまうおそれがあります。
- ・電子ジャーナル・電子ブックともに、ダウンロードしたデータや印刷物の複製、改変、二次配布、他者が 閲覧可能な形での保管等、個人の学習・研究の範囲を超える利用は禁止されています。
- ・提供元では常に違反行為を監視しています。一個人の違反でも全学利用停止となるだけでなく、最悪の場 合契約解除となって購読の権利を失います。ルールを守り、利用環境を維持できるようご協力をお願いし ます。

### 利用後の注意

- ・利用時にログインしたデータベースはログアウトしてください。
- ・英語多読本(電子ブック)の利用を終了したら「閲覧終了」をクリックしてください。
- ・TLiP の利用後は、ブラウザを閉じて TLiP との接続を終了させてください。学外の、特に不特定多数が利用 するパソコンからご利用の場合、TLiP への接続が完全に終了していないと、不正利用(システマティックダ ウンロード等)につながる恐れがあります。

2023 年 5 月 初版 2023 年 11 月 2 版 ©2023 東京薬科大学 図書館